## Basic bioinformatics for beginners

Introduction to Linux command-line interface

## Tsai-Ming Lu

Assistant Research Scientist

ICOB Bioinformatics Core

tmlu@gate.sinica.edu.tw

2022-12-07

# Linux

Linux is a family of **open-source** Unix-like operating systems based on the Linux kernel released in 1991, by Linus Torvalds.

There are various Linux distributions,

e.g., RHEL (Red Hat), CentOS, Fedora, Ubuntu, Debian.

## Why Linux?

Many open-source bioinformatics tools are command-line and are only available in Linux.

Free; easy to create analysis pipeline by integrating multiple tools

# Shell, the command-line interface

### What is the shell?

In Linux, the textual interface to communicate with the kernel via commands, e.g., bash, zsh, etc.

To open a shell *prompt* (where you can type commands), you first need a *terminal*.

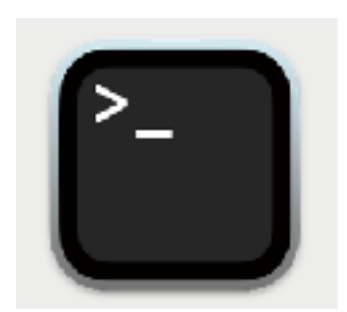

in the /Applications/Utilities folder

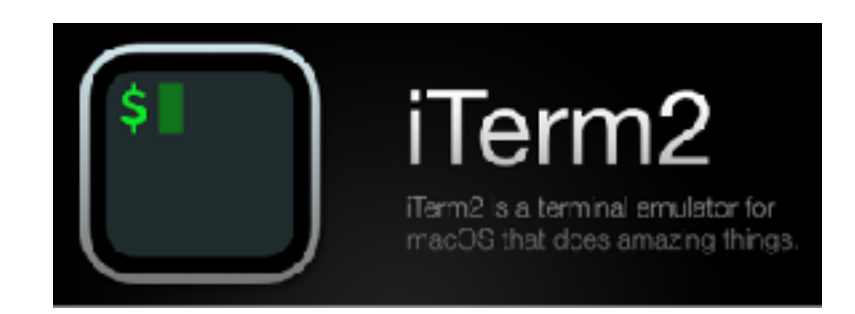

# PATH; /directory/file location

tsai@TMLiMac ~ %

## **pwd | print working directory**

tsai@TMLiMac ~% pwd

# Print the current directory: /Users/tsai Absolute path

Relative path

- **Current directory**
- ../ Upper directory
- ~/ Home directory

tsai@TMLiMac ~% pwd

# Print the current directory: /Users/tsai

## **cd | change directory**

tsai@TMLiMac ~% cd example\_folder /example\_folder tsai@TMLiMac ~% pwd

/Users/tsai/example\_folder

# list directory contents

### **list Is**

tsai@TMLiMac ~% Is

fastaLengths.pl gff3-py-1.0.1 parse\_metrics.sh row2column.awk

# List all files, including hidden files:

 $Is -a$ 

# Long format list (permissions, ownership, size, and modification date):  $\vert$ s -l

# Long format list with size displayed using human-readable units (KiB, MiB, GiB):

 $Is -*lh*$ 

# Long format list sorted by size (descending):

 $Is - IS$ 

# Long format list of all files, sorted by modification date (oldest first):  $Is - Itr$ 

# **Command usage**

### man | manual

tsai@TMLiMac~% man Is

 $LS(1)$ 

General Commands Manual

 $LS(1)$ 

#### **NAME**

 $ls - list directory contents$ 

#### SYNOPSIS

ls [-@ABCFGHILOPRSTUWabcdefghiklmnopgrstuvwxy1%,] [--color=when] [-D format] [file ...]

#### DESCRIPTION

For each operand that names a file of a type other than directory, is displays its name as well as any requested, associated information. For each operand that names a file of type directory, ls displays the names of files contained within that directory, as well as any requested, associated information.

If no operands are given, the contents of the current directory are displayed. If more than one operand is given, non-directory operands are displayed first; directory and non-directory operands are sorted separately and in lexicographical order.

The following options are available:

## tldr pages

Simplified and community-driven man pages

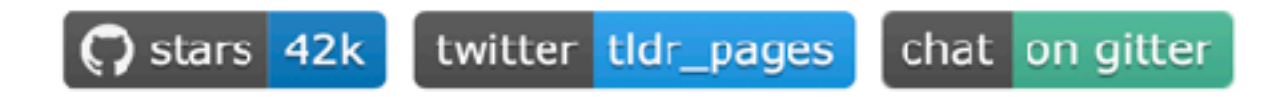

The tldr pages are a community effort to simplify the beloved man pages with practical examples.

### > tldr tar tar Archiving utility. Optional compression with gzip / bzip. - Create an archive from files: tar of target.tar file1 file2 file3 - Create a gzipped archive: tar czf target.tar.gz file1 file2 file3 - Extract an archive in a target folder: tar xf source.tar -C folder - Extract a gzipped archive in the current directory: tar xzf source.tar.gz - Extract a bzipped archive in the current directory: tar xjf source.tar.bz2 - Create a compressed archive, using archive suffix to determine the compression program: tar caf target.tar.xz file1 file2 file3 - List the contents of a tar file: tar tvf source.tar

# File owner, group, permission

tsai@TMLiMac ~% Is

fastaLengths.pl gff3-py-1.0.1 parse\_metrics.sh row2column.awk

tsai@TMLiMac ~% ls -l

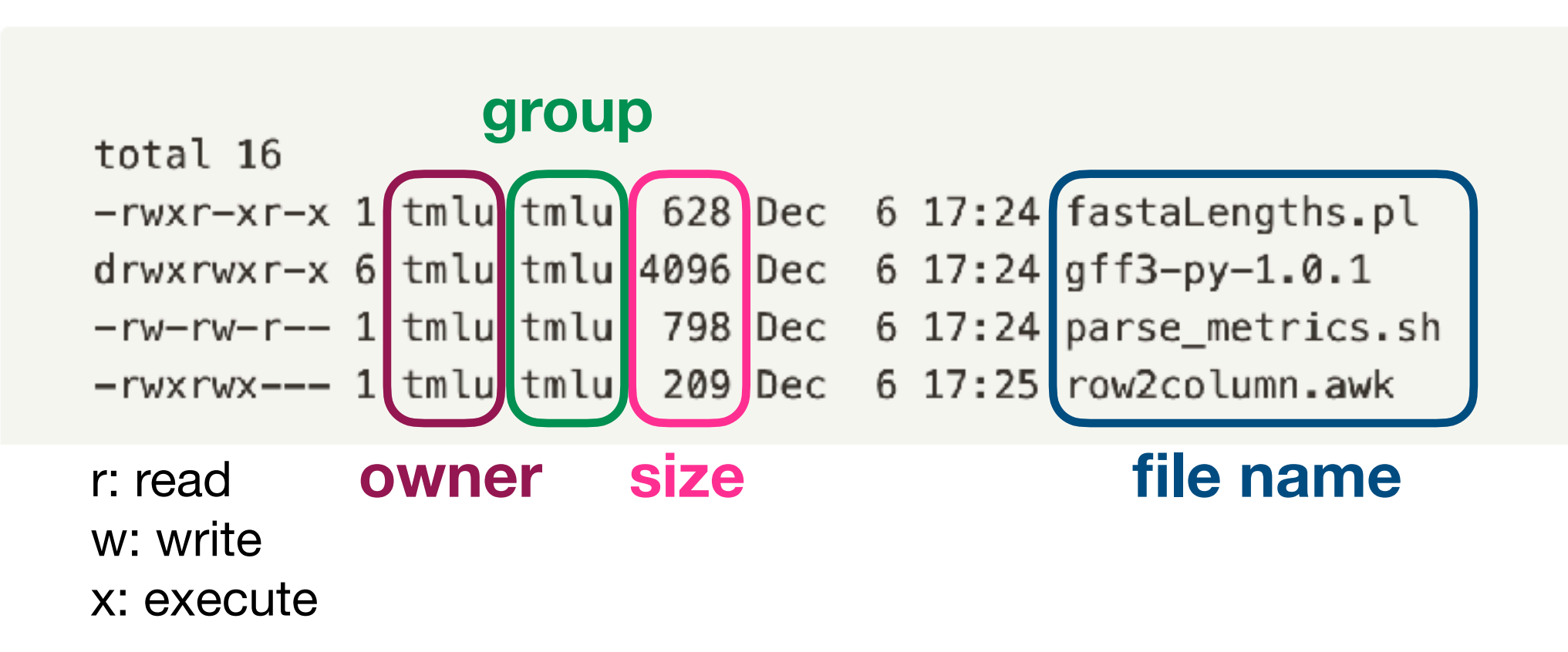

# Change permission

tsai@TMLiMac ~% ls -l

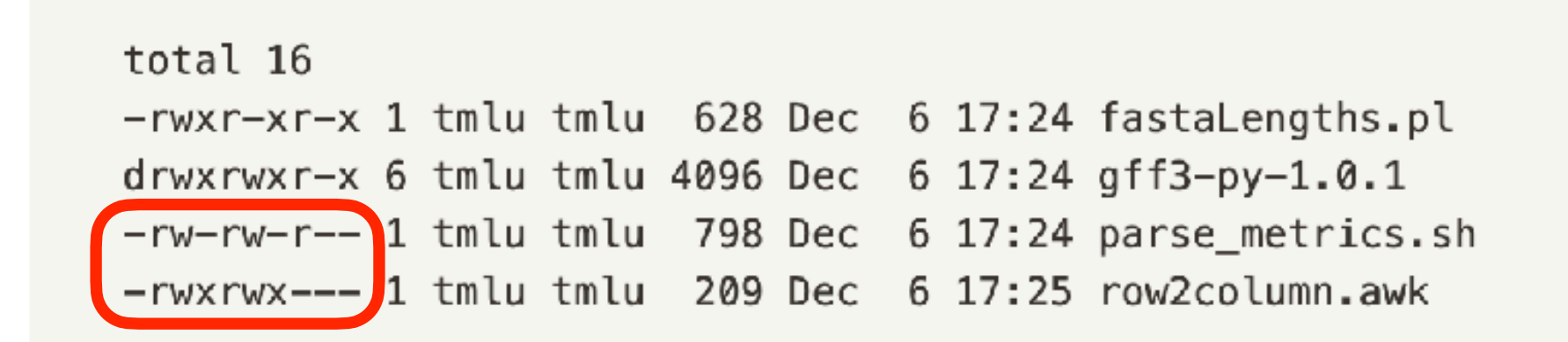

## **chmod | change mode**

```
tsai@TMLiMac ~% chmod 700 row2column.awk
                                               r: read (4)
                                               w: write (2)
tsai@TMLiMac ~% chmod 755 parse_metrics.sh
                                               x: execute(1)tsai@TMLiMac ~% ls -l
```
total 16 -rwxr-xr-x 1 tmlu tmlu 628 Dec 6 17:24 fastaLengths.pl drwxrwxr-x 6 tmlu tmlu 4096 Dec 6 17:24 gff3-py-1.0.1 -rwxr-xr-x 1 tmlu tmlu 798 Dec 6 17:24 parse\_metrics.sh rwx------ 1 tmlu tmlu 209 Dec 6 17:25 row2column.awk

# Create a directory & download

- **mkdir | make a directory** • create a directory "workshop" ~\$ mkdir workshop
- download an online file through a link

## **wget | download files**

~\$ wget https://www.dropbox.com/s/h8tndwpvzyf4xxz/Drerio\_GRCz11\_partial.gtf.gz

# Copy & move a file

**mv | move**  • move the .gz file into the "workshop" directory

[usage] mv /old/PATH/filename /new/PATH/filename

- ~\$ mv Drerio\_GRCz11\_partial.gtf.gz ./workshop
- **rm | remove**

[usage] rm filename ; rm -r directory

• make a backup of gtf.gz

## **cp | copy**

[usage] cp /old/PATH/filename /new/PATH/filename

- ~\$ cd ./workshop
- ~\$ cp ./Drerio\_GRCz11\_partial.gtf.gz ..

# (De)compress & read files

**gzip | compress or expand files**  [usage] gzip (-d) filename • decompress the Drerio\_GRCz11\_partial.gtf.gz file

~\$ gzip -d Drerio\_GRCz11\_partial.gtf.gz

**less | open a file for interactive reading**  [usage] less filename • read the Drerio\_GRCz11\_partial.gtf

~\$ less Drerio\_GRCz11\_partial.gtf

## less | reading, scrolling and search

- Page down /  $up:$  $\langle$ Space> (down), b (up)
- Go to end / start of file: G (end), g (start)
- Forward search for a string: /string Try to look for a gene "ENSDARG00000056498"
- Exit:

q

### WC | count word, line, character

~\$ wc Drerio\_GRCz11\_partial.gtf

2500 82676 969320 Drerio\_GRCz11\_partial.gtf

# - Count lines

~\$ wc -I Drerio\_GRCz11\_partial.gtf

2500

### **head | display the first lines of a file or the standard input**

#### ~\$ head -n 5 Drerio\_GRCz11\_partial.gtf

chr1 ensembl havana gene 27977297 28020042 . + . gene id "ENSDARG00000100083"; gene vers chr1 havana transcript 27984393 27995611 . + . gene\_id "ENSDARG00000100083"; gene\_versio chr1 havana exon 27984393 27984722 . + . gene\_id "ENSDARG00000100083"; gene\_version "2"; chr1 havana exon 27984816 27984885 . + . gene\_id "ENSDARG00000100083"; gene\_version "2"; chr1 havana exon 27993185 27993255 . + . gene\_id "ENSDARG00000100083"; gene\_version "2";

### **tail** | display the last lines of a file or the standard input

**cut | cut out selected portions of each line of a file**

**| | pipe the stdout of a program to a new program as stdin**

~\$ cut -f 1-5 Drerio\_GRCz11\_partial.gtf | head -n 5

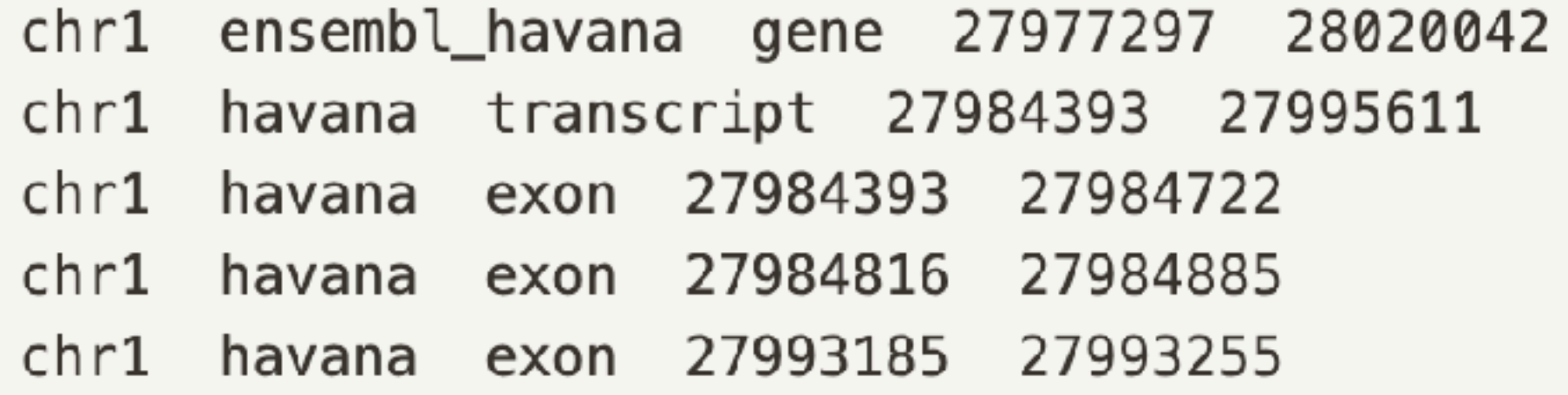

### **sort | sort lines of text**

### **uniq | report or filter out repeated lines**

- Display each line once: sort stdin/file | uniq
- Display only unique lines: sort stdin/file | uniq -u
- Display only duplicate lines: sort stdin/file | uniq -d
- Display number of occurrences of each line along with that line: sort stdin/file | uniq -c
- Display number of occurrences of each line, sorted by the most frequent: sort stdin/file | uniq -c | sort -nr

## How many chromosomes in the Drerio\_GRCz11\_partial.gtf?

#### ~\$ cut -f 1-5 Drerio\_GRCz11\_partial.gtf | head -n 5

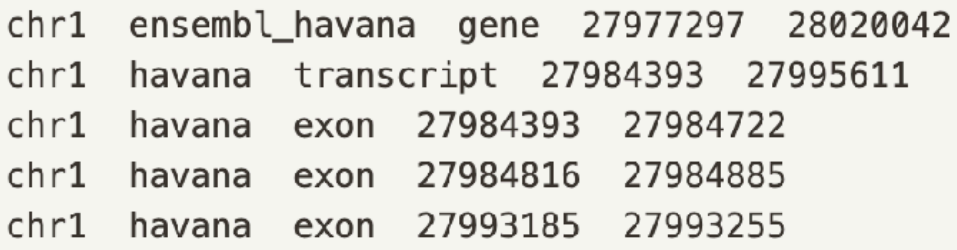

~\$ cut -f1 Drerio\_GRCz11\_partial.gtf | sort | uniq | wc -l

~\$ cut -f1 Drerio\_GRCz11\_partial.gtf | sort | uniq

#-V | Sort version numbers

~\$ cut -f1 Drerio\_GRCz11\_partial.gtf | sort -V| uniq

 $chr1$  $chr2$  $chr3$  $chr4$  $chr5$  $chr6$  $chr7$  $chr8$  $chr9$  $chr10$  $chr11$  $chr12$  $chr13$  $chr14$  $chr15$  $chr16$  $chr17$  $chr18$  $chr19$  $chr20$  $chr21$  $chr22$  $chr23$  $chr24$  $chr25$ 

25

#### Find patterns in files using regular expressions grep

- #-w | search "pattern" for as a word
- #-i | ignore-case
- #-v | invert-match
- # -A [num] | Print [num] lines of trailing context after each match.
- #-B [num] | Print [num] lines of leading context before each match.
- #-C [num] | Print [num] lines of leading and trailing context surrounding each match.

#### ~\$ grep "gene" Drerio\_GRCz11\_partial.gtf | head -n 3

chr1 ensembl\_havana gene 27977297 28020042 . + . gene\_id "ENSDARG00000100083"; gene\_versi chr1 havana transcript 27984393 27995611 . + . gene id "ENSDARG00000100083"; gene versior chr1 havana exon 27984393 27984722 . + . gene\_id "ENSDARG00000100083"; gene\_version "2";

#### ~\$ grep -w "gene" Drerio\_GRCz11\_partial.gtf | head -n 3

chr1 ensembl\_havana gene 27977297 28020042 . + . gene\_id "ENSDARG00000100083"; gene\_versi chr1 ensembl\_havana gene 38398696 38415158 . - . gene\_id "ENSDARG00000012016"; gene\_versi chr2 ensembl\_havana gene 6042039 6051836 . - . gene\_id "ENSDARG00000063341"; gene\_version "

~\$ grep -w -v "gene" Drerio\_GRCz11\_partial.gtf | head -n 3

chr1 havana transcript 27984393 27995611 . + . gene\_id "ENSDARG00000100083"; gene\_versior chr1 havana exon 27984393 27984722 . + . gene\_id "ENSDARG00000100083"; gene\_version "2"; chr1 havana exon 27984816 27984885 . + . gene\_id "ENSDARG00000100083"; gene\_version "2";

## How many genes of each chromosome in the Drerio\_GRCz11\_partial.gtf?

~\$ grep -w "gene" Drerio\_GRCz11\_partial.gtf | cut -f1 | sort -V | uniq -c

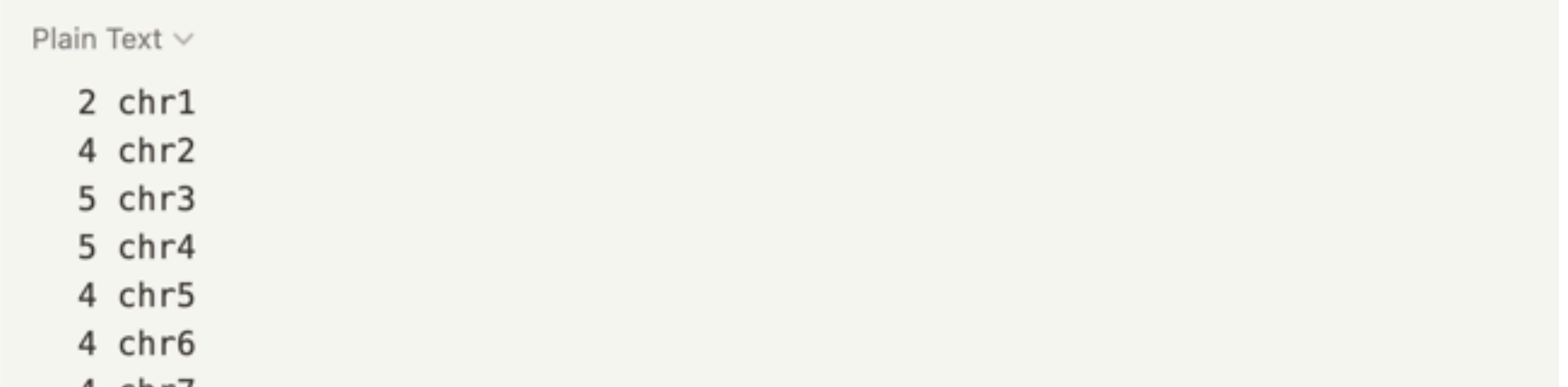

~\$ grep -w "gene" Drerio\_GRCz11\_partial.gtf | cut -f1 | sort -V | uniq -c > gene\_num.txt  $~5$  Is -I

-rw-r--r-- 1 Lu staff 969320 Dec 5 15:00 Drerio\_GRCz11\_partial.gtf  $-rw-r--r--$  1 Lu staff 266 Dec 5 18:00 gene\_num.txt

### **awk** | a pattern-directed scanning and processing language

Awk's basic syntax:

awk 'optional pattern {some instructions}' filename

- -F | specify a field separator
- NF | 每一行 (\$0) 擁有的欄位總數
- NR | 目前 awk 所處理的是『第幾行』資料

FS | 分隔字元,預設是空白鍵

~\$ head -n3 Drerio\_GRCz11\_partial.gtf | awk '{print "line\_" NR "\t" NF}'

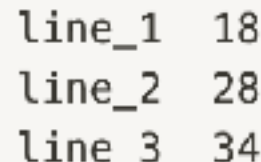

~\$ head -n3 Drerio\_GRCz11\_partial.gtf | awk -F "\t" '{print "line\_" NR "\t" NF}'

 $line_1 9$  $line_2$  9  $line_3$  9

~\$ awk '{print \$9}' Drerio\_GRCz11\_partial.gtf | head -n3

gene\_id gene\_id gene\_id

#### ~\$ awk -F "\t" '{print \$9}' Drerio\_GRCz11\_partial.gtf | head -n3

gene\_id "ENSDARG00000100083"; gene\_version "2"; gene\_name "sugt1"; gene\_source "ensembl\_havana"; gene\_biotyp gene\_id "ENSDARG00000100083"; gene\_version "2"; transcript\_id "ENSDART00000171868"; transcript\_version "2"; gene\_id "ENSDARG00000100083"; gene\_version "2"; transcript\_id "ENSDART00000171868"; transcript\_version "2";

 $-$ \$ awk '\$1 >= 5 {print \$0}' gene\_num.txt

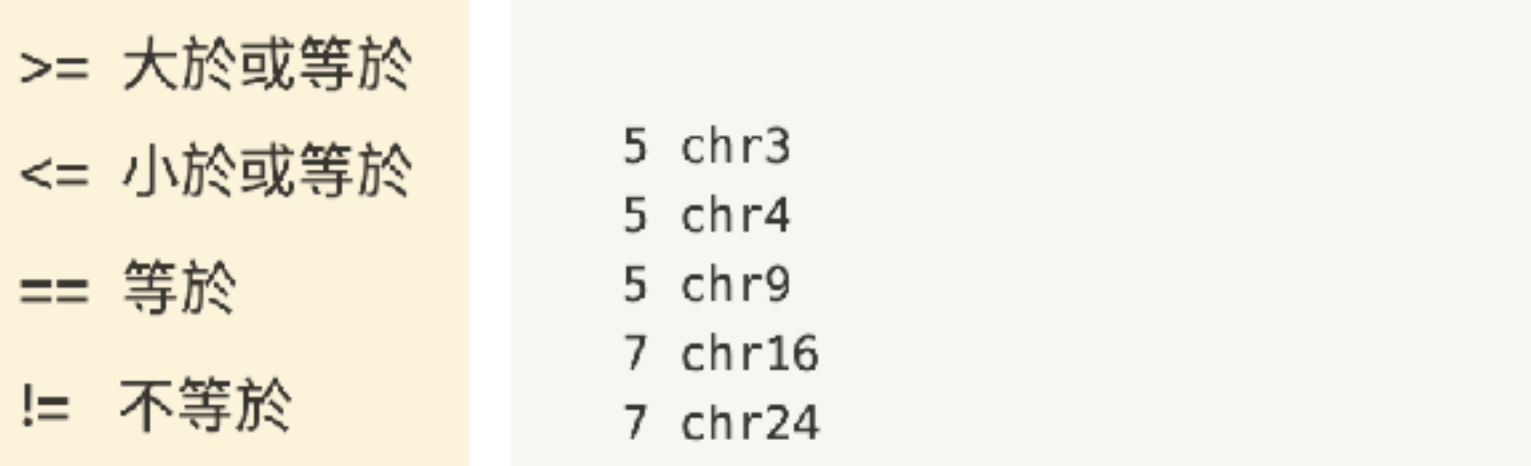

~\$ awk '{print \$1, \$3, \$10}' Drerio\_GRCz11\_partial.gtf | head -n3

chr1 gene "ENSDARG00000100083"; chr1 transcript "ENSDARG00000100083"; chr1 exon "ENSDARG00000100083";

 $\sim$ \$ awk '{OFS = "\t"; print \$1, \$3, \$10}' Drerio\_GRCz11\_partial.gtf | head -n3

chr1 gene "ENSDARG00000100083"; chr1 transcript "ENSDARG00000100083"; chr1 exon "ENSDARG00000100083";

**sed** | stream editor

sed 's/ pattern / replacement /g'

 $\sim$ \$ awk '{OFS = "\t"; print \$1, \$3, \$10}' Drerio\_GRCz11\_partial.gtf | head -n3

chr1 gene "ENSDARG00000100083"; chr1 transcript "ENSDARG00000100083"; chr1 exon "ENSDARG00000100083";

~\$ awk '{OFS="\t";print\$1,\$3,\$10}' Drerio\_GRCz11\_partial.gtf|head -n3|sed 's/;//'|sed 's/"//'

chr1 gene ENSDARG00000100083" chr1 transcript ENSDARG00000100083" chr1 exon ENSDARG00000100083"

~\$ awk '{OFS="\t";print\$1,\$3,\$10}' Drerio\_GRCz11\_partial.gtf|head -n3|sed 's/;//'|sed 's/"//g'

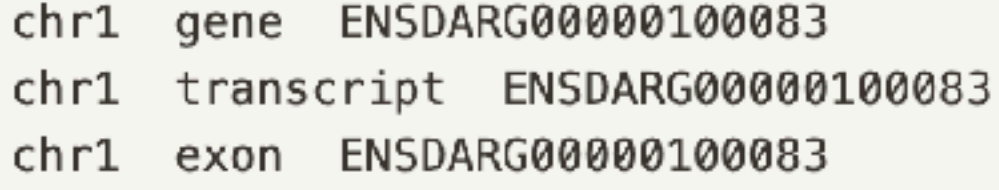

### Please make a bed file using Drerio\_GRCz11\_partial.gtf

#### ~\$ head -n5 Drerio\_GRCz11\_partial.gtf

chr1 ensembl\_havana gene 27977297 28020042 . + . gene\_id "ENSDARG00000100083"; gene\_version "2"; gene\_n chr1 havana transcript 27984393 27995611 . + . gene\_id "ENSDARG00000100083"; gene\_version "2"; transcri chr1 havana exon 27984393 27984722 . + . gene\_id "ENSDARG00000100083"; gene\_version "2"; transcript\_id chr1 havana exon 27984816 27984885 . + . gene\_id "ENSDARG00000100083"; gene\_version "2"; transcript\_id chr1 havana exon 27993185 27993255 . + . gene\_id "ENSDARG00000100083"; gene\_version "2"; transcript\_id

Typical 6-fields bed format chrom chromStart chromEnd GeneID score strand chr1 27977297 28020042 . ENSDARG00000100083 + chr1 38398696 38415158 . ENSDARG00000012016 chr2 6042039 6051836 . ENSDARG00000063341 -

~\$ awk '\$3=="gene" {OFS="\t"; print \$1, \$4, \$5, ".", \$10, \$7}' Drerio\_GRCz11\_partial.gtf | sed s/\"//g | sed s/\;//g | head -n 3

## Regular expressions

### ~\$ grep "3\$" gene\_num.txt

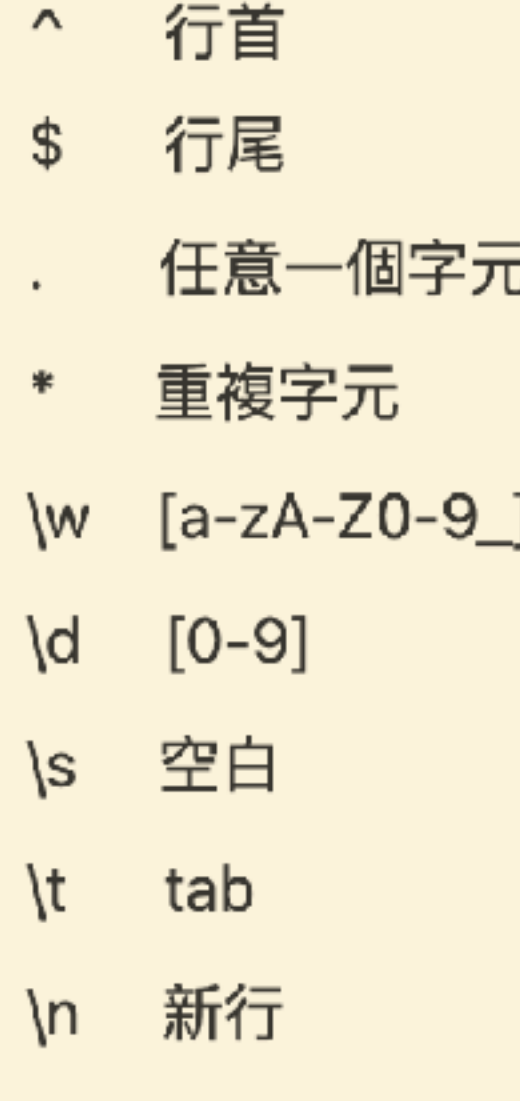

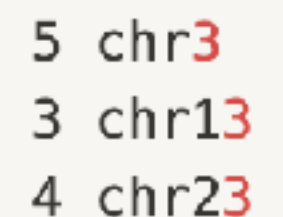

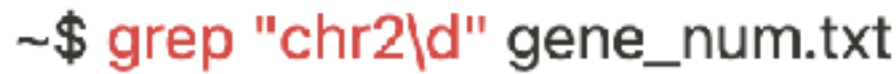

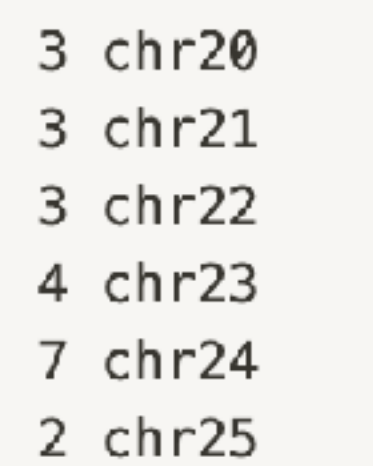